**R10971 Первое издание Апрель 2016**

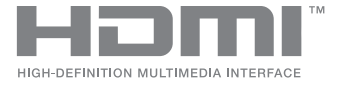

# **ASUS ZenBeam**® **IN SEARCH OF** INCREDIBLE

Электронное руководство

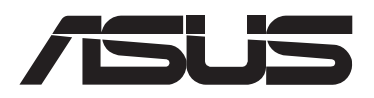

#### **ИНФОРМАЦИЯ ОБ АВТОРСКИХ ПРАВАХ И ГАРАНТИИ**

Любая часть этого руководства, включая оборудование и программное обеспечение, описанные в нем, не может быть дублирована, передана, преобразована, сохранена в системе поиска или переведена на другой язык в любой форме или любыми средствами, кроме документации, хранящейся покупателем с целью резервирования, без специального письменного разрешения ASUSTeK COMPUTER INC. ("ASUS").

Гарантия прекращается, если: (1) изделие отремонтировано, модифицировано или изменено без письменного разрешения ASUS; (2) серийный номер изделия поврежден, неразборчив либо отсутствует.

КОМПАНИЯ ASUS ПРЕДОСТАВЛЯЕТ ДАННОЕ РУКОВОДСТВО НА УСЛОВИИ «КАК ЕСТЬ», БЕЗ КАКИХ-ЛИБО ГАРАНТИЙ, ПРЯМЫХ ИЛИ ПОЛРАЗУМЕВАЕМЫХ, ВКЛЮЧАЯ, В ТОМ ЧИСЛЕ, ЛЮБЫЕ ПОДРАЗУМЕВАЕМЫЕ ГАРАНТИИ ИЛИ УСЛОВИЯ ГОДНОСТИ ДЛЯ ПРОДАЖИ, ИЛИ ПРИГОДНОСТИ К КОНКРЕТНОЙ ЦЕЛИ ИСПОЛЬЗОВАНИЯ. КОМПАНИЯ ASUS, ЕЕ ДИРЕКТОРА, РУКОВОДИТЕЛИ, СОТРУДНИКИ ИЛИ ПРЕДСТАВИТЕЛИ НЕ НЕСУТ НИКАКОЙ ОТВЕТСТВЕННОСТИ ЗА ЛЮБЫЕ КОСВЕННЫЕ, ФАКТИЧЕСКИЕ ОСОБЫЕ ИЛИ СЛУЧАЙНЫЕ УБЫТКИ (ВКЛЮЧАЯ УБЫТКИ ОТ УПУЩЕННОЙ ВЫГОДЫ, УТРАТУ ДЕЯТЕЛЬНОСТИ, НЕ ИСПОЛЬЗОВАНИЕ ИЛИ ПОТЕРЮ ДАННЫХ, ПРЕРЫВАНИЕ ДЕЯТЕЛЬНОСТИ И ТОМУ ПОДОБНОЕ), ДАЖЕ ЕСЛИ КОМПАНИЯ ASUS БЫЛА ОСВЕДОМЛЕНА О ВОЗМОЖНОСТИ УБЫТКОВ ВСЛЕДСТВИЕ ДЕФЕКТА ИЛИ ОШИБКИ В ДАННОМ РУКОВОДСТВЕ ИЛИ ПРОДУКТЕ.

Продукция и названия корпораций, имеющиеся в этом руководстве, могут являться зарегистрированными торговыми знаками или быть защищенными авторскими правами соответствующих компаний и используются только в целях идентификации.

ТЕХНИЧЕСКИЕ ХАРАКТЕРИСТИКИ И ИНФОРМАЦИЯ, СОДЕРЖАЩИЕСЯ В ДАННОМ РУКОВОДСТВЕ, ПРИВОДЯТСЯ ТОЛЬКО В ЦЕЛЯХ ОЗНАКОМЛЕНИЯ. ОНИ МОГУТ БЫТЬ ИЗМЕНЕНЫ В ЛЮБОЕ ВРЕМЯ БЕЗ УВЕДОМЛЕНИЯ И НЕ ДОЛЖНЫ РАССМАТРИВАТЬСЯ КАК ОБЯЗАТЕЛЬСТВО СО СТОРОНЫ ASUS. КОМПАНИЯ ASUS НЕ НЕСЕТ НИКАКОЙ ОТВЕТСТВЕННОСТИ И ОБЯЗАТЕЛЬСТВ ЗА ЛЮБЫЕ ОШИБКИ ИЛИ НЕТОЧНОСТИ, КОТОРЫЕ МОГУТ СОДЕРЖАТЬСЯ В НАСТОЯЩЕМ РУКОВОДСТВЕ, ВКЛЮЧАЯ ОПИСАНИЯ ПРОДУКЦИИ И ПРОГРАММНОГО ОБЕСПЕЧЕНИЯ.

Copyright © 2016 ASUSTeK COMPUTER INC. Все права защищены.

#### **ОГРАНИЧЕНИЕ ОТВЕТСТВЕННОСТИ**

Могут возникнуть обстоятельства, в которых из-за нарушения ASUS своих обязательств или в силу иных источников ответственности Вы получите право на возмещение ущерба со стороны ASUS. В каждом таком случае и независимо от оснований, дающих Вам право претендовать на возмещение ASUS убытков, ответственность ASUS не будет превышать величину ущерба от телесных повреждений (включая смерть) и повреждения недвижимости и материального личного имущества либо иных фактических прямых убытков, вызванных упущением или невыполнением законных обязательств по данному Заявлению о гарантии, но не более контрактной цены каждого изделия по каталогу.

ASUS будет нести ответственность или освобождает Вас от ответственности только за потери, убытки или претензии, связанные с контрактом, невыполнением или нарушением данного Заявления о гарантии.

Это ограничение распространяется также на поставщиков и реселлеров. Это максимальная величина совокупной ответственности ASUS, ее поставщиков и реселлеров.

НИ ПРИ КАКИХ ОБСТОЯТЕЛЬСТВАХ ASUS НЕ БУДЕТ НЕСТИ ОТВЕТСТВЕННОСТЬ В ЛЮБЫХ ИЗ СЛЕДУЮЩИХ СЛУЧАЕВ: (1) ПРЕТЕНЗИИ К ВАМ В СВЯЗИ С УБЫТКАМИ ТРЕТЬИХ ЛИЦ; (2) ПОТЕРИ ИЛИ ПОВРЕЖДЕНИЯ ВАШИХ ЗАПИСЕЙ ИЛИ ДАННЫХ; ИЛИ (3) СПЕЦИАЛЬНЫЙ, СЛУЧАЙНЫЙ ИЛИ КОСВЕННЫЙ ЛИБО КАКОЙ-ЛИБО СОПРЯЖЕННЫЙ ЭКОНОМИЧЕСКИЙ УЩЕРБ (ВКЛЮЧАЯ УПУЩЕННУЮ ВЫГОДУ ИЛИ ПОТЕРИ СБЕРЕЖЕНИЙ), ДАЖЕ ЕСЛИ ASUS, ЕЕ ПОСТАВЩИКИ ИЛИ РЕСЕЛЛЕРЫ БЫЛИ УВЕДОМЛЕНЫ О ВОЗМОЖНОСТИ ИХ ВОЗНИКНОВЕНИЯ.

#### **СЕРВИС И ПОДДЕРЖКА**

Посетите наш сайт https://www.asus.com/support/

# **Содержание**

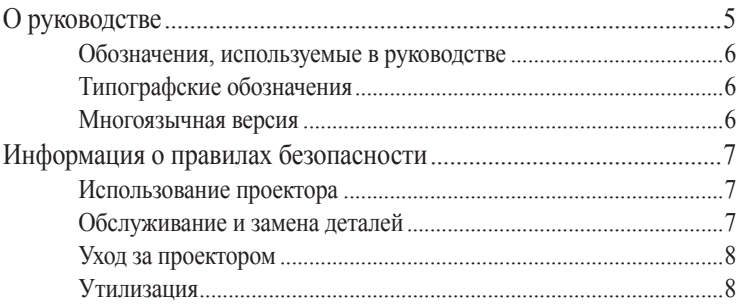

#### **[Глава 1: Информация о проекторе](#page-8-0)**

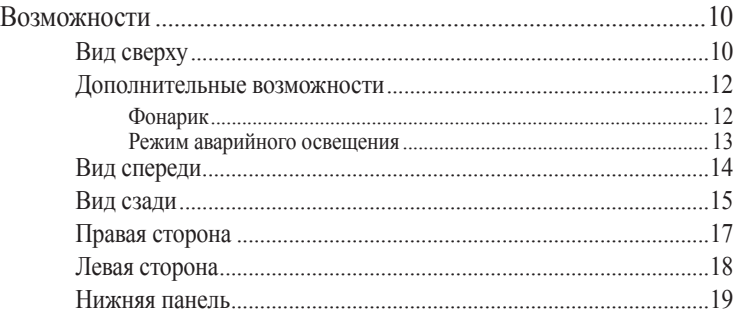

#### **[Глава 2: Подготовка](#page-20-0)**

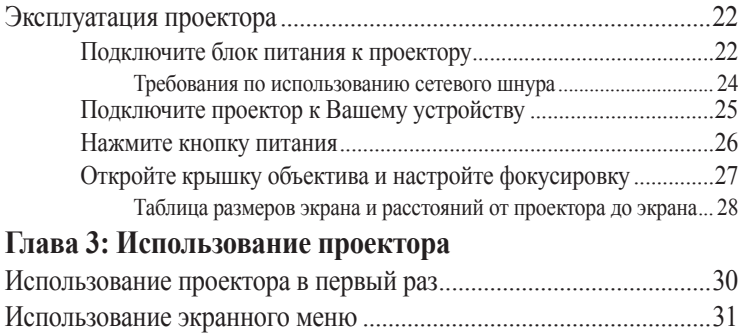

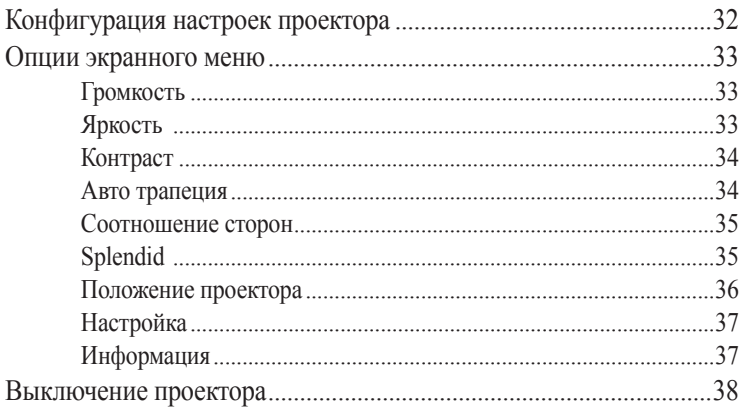

### Приложение

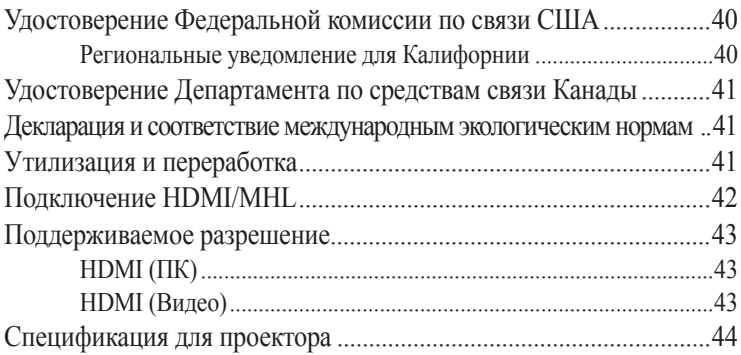

# <span id="page-4-0"></span>**О руководстве**

В этом руководстве приведена информация о программных и аппаратных функциях проектора

#### **Глава 1: Информация о проекторе**

В этой главе приведена информация о частях проектора и пульте дистанционного управления.

#### **Глава 2: Подготовка**

В этой главе приведена информация об установке проектора и его подключению.

#### **Глава 3: Использование проектора**

В этой главе описаны функции кнопок панели управления проектора и их использование.

#### **Приложение**

В этом разделе содержатся уведомления и информация о безопасности.

#### <span id="page-5-0"></span>**Обозначения, используемые в руководстве**

Для выделения ключевой информации используются следующие сообщения:

**ВАЖНО!** Информация, которой Вы должны следовать при выполнении задач.

**ПРИМЕЧАНИЕ:** Советы и полезная информация, которая поможет при выполнении задач.

**ВНИМАНИЕ!** Информация о действиях, которые могут привести к повреждению оборудования, потере данных или бытовым травмам.

#### **Типографские обозначения**

**Жирный** = Означает меню или выбранный элемент.

*Курсив* = Указывает разделы в этом руководстве.

#### **Многоязычная версия**

Руководство пользователя на нескольких языках можно скачать с сайта ASUS: https://www.asus.com/support/

# <span id="page-6-0"></span>**Информация о правилах безопасности**

### **Использование проектора**

- Перед началом эксплуатации проектора прочтите руководство и изучите правила техники безопасности.
- Изучите примечания и предупреждения, приведенные в данном руководстве пользователя.
- На помещайте проектор на неровную или неустойчивую поверхность.
- Запрещается эксплуатация проектора в задымленной среде. Остатки дыма могут накапливаться на важнейших деталях, что приводит к выходу проектора из строя или ухудшению его рабочих характеристик.
- DO NOT use damaged power cords, accessories, and other peripherals with your LED projector.
- Храните пластиковую упаковку проектора в местах, недосягаемых для детей.
- Запрещается ставить возле проектора любые предметы, закрывающие вентиляционные отверстия. В противном случае, возможно накопление тепла внутри устройства, которое приводит к ухудшению изображения и выходу проектора из строя.
- Убедитесь, что рабочее напряжение проектора соответствует напряжению источника питания.

#### **Обслуживание и замена деталей**

- Запрещается самостоятельно разбирать или выполнять обслуживание проектора. Обратитесь в местный сервисный центр за помощью.
- При неправильной замене аккумулятора возможен взрыв. Утилизируйте использованные аккумуляторы согласно инструкции по безопасной утилизации или обратитесь в местный сервисный центр за помощью.
- Для замены деталей проектора приобретите детали, указанные ASUS, и обратитесь за помощью в местный сервисный центр.

# <span id="page-7-0"></span>**Уход за проектором**

- Перед началом очистки проектора отключите его питание и выньте вилку из розетки.
- Для очистки корпуса проектора следует использовать чистую мягкую ткань, смоченную водой или водным раствором нейтрального моющего средства. Протрите корпус насухо с помощью мягкой сухой ткани.
- Протирайте объектив после того, как он остынет. Аккуратно протрите объектив специальной бумагой для очистки. Не прикасайтесь к объективу руками.
- Запрещается наносить на проектор жидкие или аэрозольные чистящие средства, бензин и растворители.
- Если проектор находился в холодном месте, перед включением оставьте его на некоторое время при комнатной температуре. В случае существенного перепада температур на объективе и внутренних деталях проектора может скапливаться конденсат. Для защиты от конденсата не включайте проектор в течение 2 (двух) часов после существенного или внезапного перепада температур.

# **Утилизация**

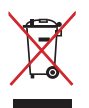

НЕ выбрасывайте проектор вместе с бытовым мусором. Этот продукт предназначен для повторного использования и переработки. Символ перечеркнутого мусорного бака означает, что продукт (электрическое и электронное оборудование и содержащие ртуть аккумуляторы) нельзя выбрасывать вместе с бытовым мусором. Ознакомьтесь с правилами утилизации таких продуктов.

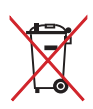

Не выбрасывайте аккумулятор вместе с бытовым мусором. Символ перечеркнутого мусорного бака означает, что аккумулятор нельзя выбрасывать вместе с бытовым мусором.

# <span id="page-8-0"></span>*Глава 1: Знакомство с проектором*

# <span id="page-9-0"></span>**Возможности**

# **Вид сверху**

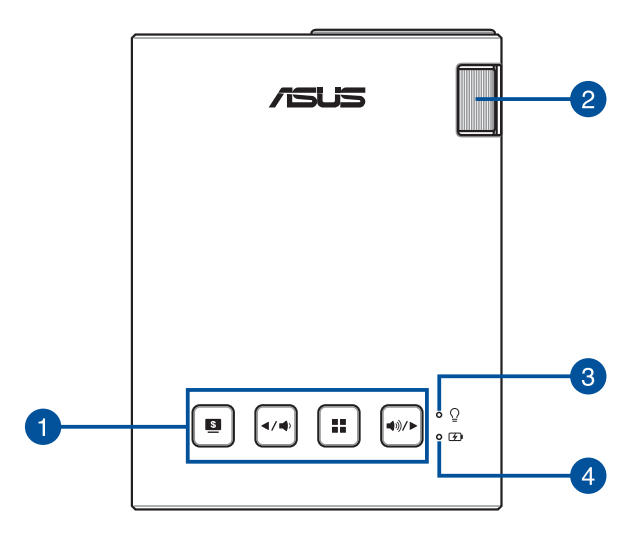

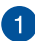

#### **Кнопки панели управления**

Кнопки панели управления предназначены для навигации в экранном меню. По отдельности, эти кнопки также связаны с определенными настройками проектора, описанными ниже.

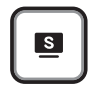

Splendid/Выход Влево/

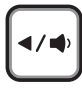

Уменьшить громкость

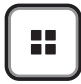

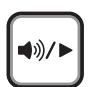

Меню/OK Вправо/ Увеличить громкость

**ПРИМЕЧАНИЕ:** Дополнительную информацию об использовании кнопок панели управления для доступа к настройкам проектора смотрите в *Главе 3: Использование проектора*.

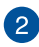

#### **Фокусирующее кольцо**

Фокусирующее кольцо позволяет сфокусировать изображение на проекторе.

#### **Индикатор питания и состояния аккумулятора**

Данный индикатор указывает следующие состояния проектора:

- Горит при включении проектора.
- Горит зеленым или красным в зависимости от состояния аккумулятора.

Подробную информацию о состоянии индикатора смотрите в следующей таблице:

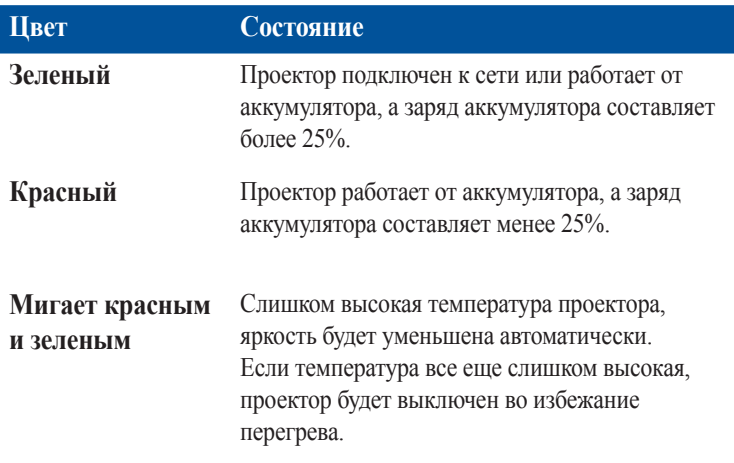

#### **Индикатор зарядки аккумулятора**

Этот индикатор загорается когда проектор подключен к источнику питания.

**ВАЖНО!** Используйте только поставляемый блок питания.

#### <span id="page-11-0"></span>**Дополнительные возможности**

Проектор оснащен автономными функциями, которые можно запустить нажатием кнопки **Splendid/Выход** при работе от аккумулятора.

#### **ПРИМЕЧАНИЕ:**

- Эти функции доступны когда к проектору не подключен питания или источник сигнала.
- Для переключения между режимами фонарика и аварийного освещения проектора нажмите кнопку **Splendid/Выход**.

**ВАЖНО!** Перед включением этой функции убедитесь, что проектор заряжен и может работать от аккумулятора. Время работы от аккумулятора зависит от условий использования.

#### **Фонарик**

При использовании этой функции проектор светит белый светом.

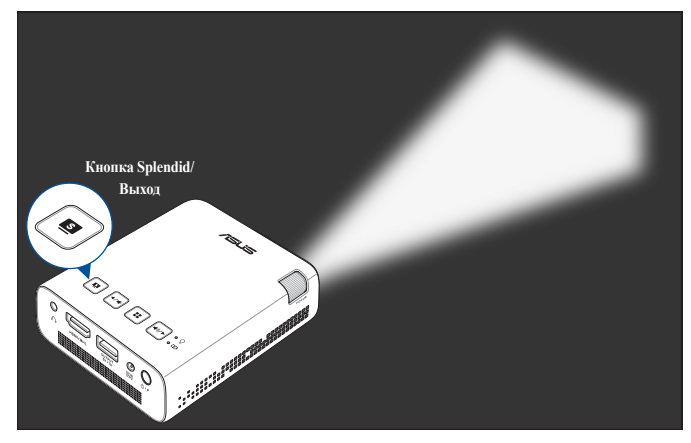

Для использования проектора в качестве фонарика:

1. Отключите от проектора все периферийные устройства, затем нажмите кнопку питания.

- <span id="page-12-0"></span>2. Откройте крышку объектива проектора.
- 3. Нажмите на панели управления проектора для отображения экрана **NO SIGNAL**.
- 4. Нажимайте пока индикатор не загорится белым светом.

#### **Режим аварийного освещения**

При использовании этой функции проектор мигает белый светом.

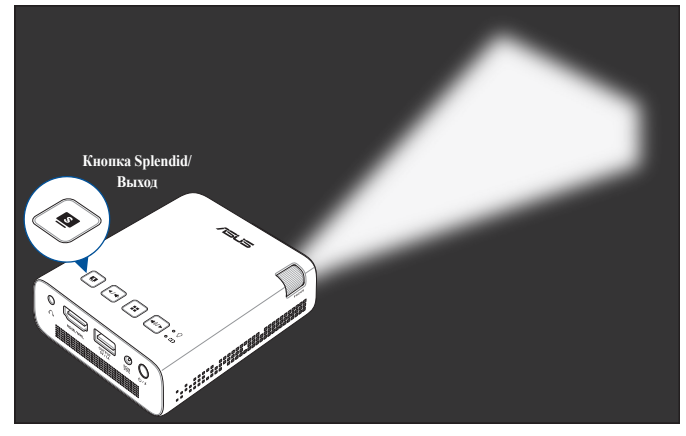

Для использования проектора в качестве аварийного освещения:

- 1. Отключите от проектора все периферийные устройства, затем нажмите кнопку питания.
- 2. Откройте крышку объектива проектора.
- 3. Нажмите на панели управления проектора для отображения экрана **NO SIGNAL**.
- 4. Нажимайте пока проектор не замигает белым светом.

# <span id="page-13-0"></span>**Вид спереди**

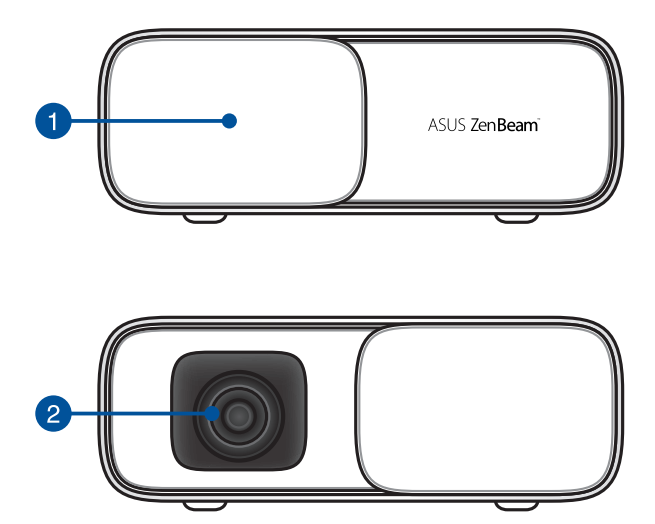

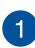

#### **Крышка объектива**

Крышка защищает объектив от царапин и грязи.

**ВАЖНО!** Перед началом работы с проектором снимите крышку с объектива.

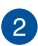

#### **Объектив**

Объектив предназначен для проецирования изображения на экран.

#### **ВНИМАНИЕ!**

- Не прикасайтесь к объективу руками и острыми предметами.
- Не смотрите в объектив.

#### <span id="page-14-0"></span>**Вид сзади**

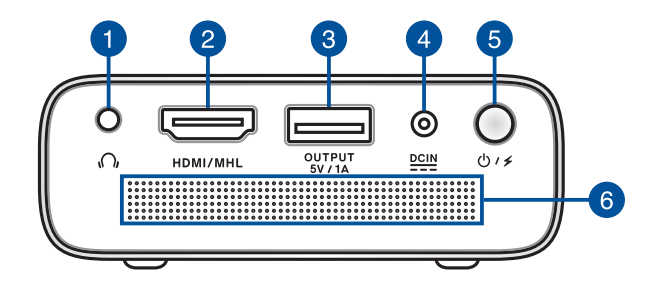

#### **Аудиовыход**

Аудиовыход позволяет подключать к проектору активную акустическую систему или наушники.

#### **Порт HDMI/MHL**

Этот порт предназначен для подключения к HDMI-монитору и поддерживает MHL-совместимые устройства. Этот, совместимые с HDCP, порт позволяет воспроизводить содержимое HD DVD и Blu-Ray.

#### **Порт для подзарядки**

Этот порт выдает напряжение 5В/1А. При использовании проектора к этому порту можно подключить мобильное устройство для подзарядки.

#### **Разъем питания (пост. ток)**

Для подачи питания на проектор подключите к данному разъему входящий в комплект блок питания.

**ВАЖНО!** Используйте только поставляемый блок питания.

**ВНИМАНИЕ!** Блок питания может нагреваться при использовании. Убедитесь, что Вы не накрыли блок питания чемлибо и держите его подальше от тела.

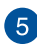

#### **5** Кнопка питания

Нажмите и удерживайте кнопку питания для включения/выключения проектора. Нажмите кнопку питания для включения/выключения режима автономного питания.

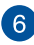

#### **Вентиляционные отверстия**

Эти отверстия предназначены для охлаждения проектора.

**ВНИМАНИЕ!** Не перекрывайте вентиляционные отверстия бумагой, книгами, кабелями или другими объектами, так как это может вызвать перегрев устройства.

# <span id="page-16-0"></span>**Правая сторона**

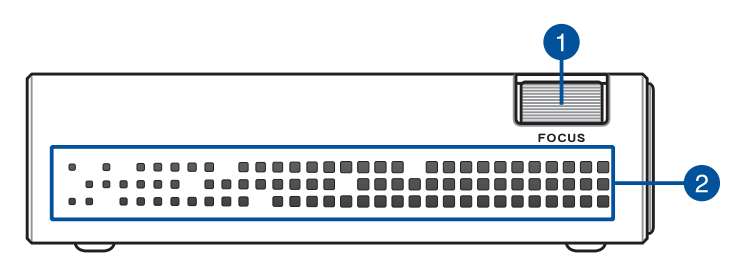

#### **Фокусирующее кольцо**

Фокусирующее кольцо позволяет сфокусировать изображение на проекторе.

#### **Вентиляционные отверстия**

Эти отверстия предназначены для охлаждения проектора.

**ВНИМАНИЕ!** Не перекрывайте вентиляционные отверстия бумагой, книгами, кабелями или другими объектами, так как это может вызвать перегрев устройства.

# <span id="page-17-0"></span>**Левая сторона**

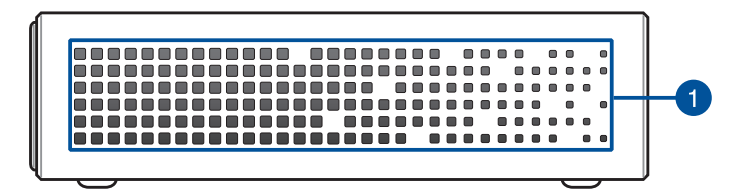

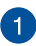

#### **Вентиляционные отверстия**

Эти отверстия предназначены для охлаждения проектора.

**ВНИМАНИЕ!** Не перекрывайте вентиляционные отверстия бумагой, книгами, кабелями или другими объектами, так как это может вызвать перегрев устройства.

### <span id="page-18-0"></span>**Нижняя панель**

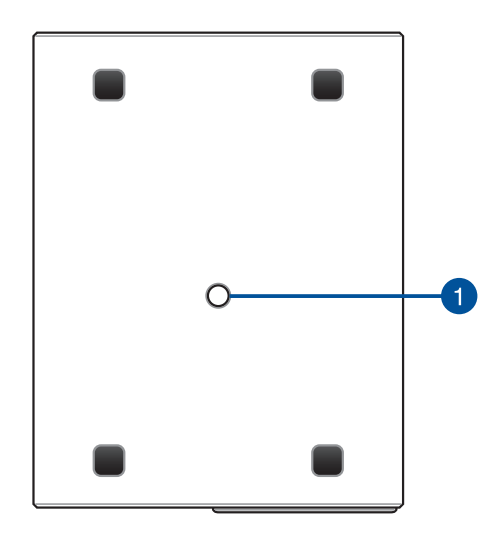

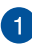

#### **Разъем для штатива**

Данный разъем служит для присоединения к проектору штатива.

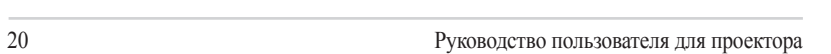

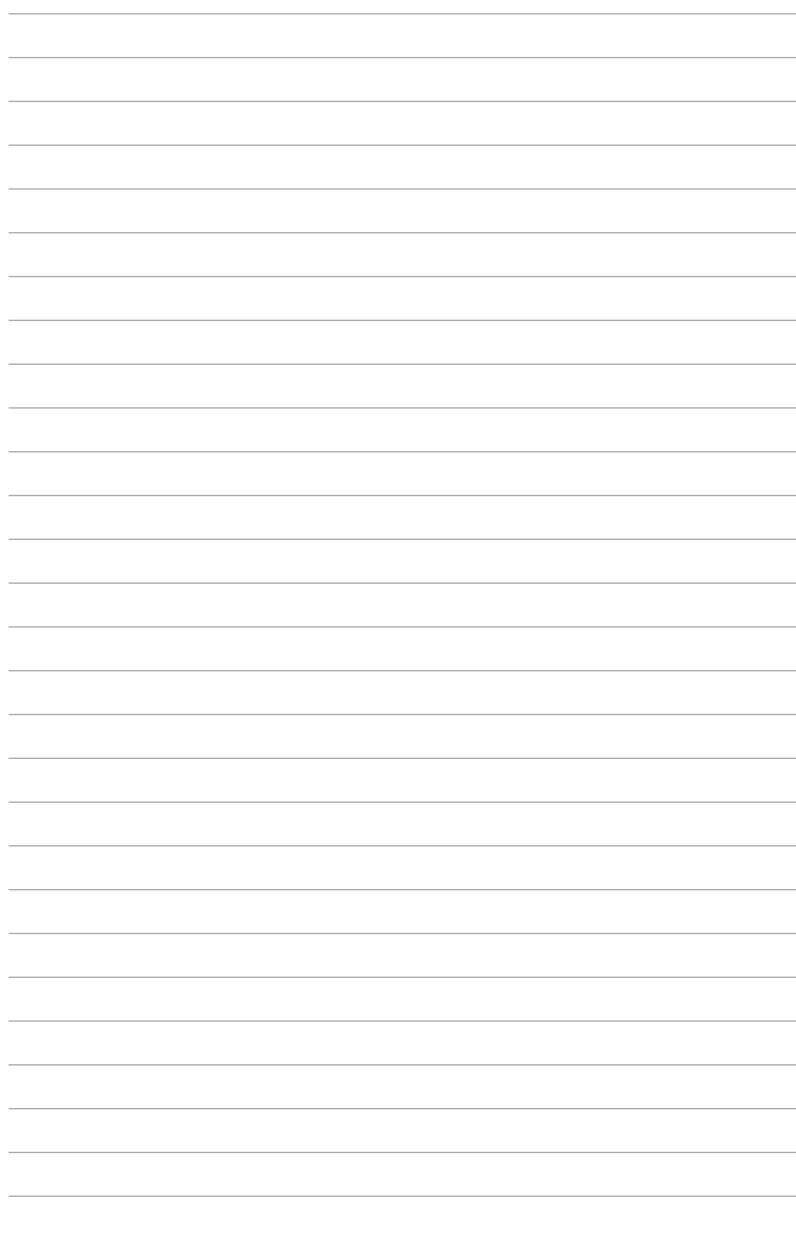

# <span id="page-20-0"></span>*Глава 2: Настройка*

# <span id="page-21-0"></span>**Эксплуатация проектора**

Портативный проектор позволяет подключать устройства в режиме "plug and play", без труда открывать мультимедийные файлы, прослушивать музыку через встроенные динамики SonicMaster.

Для личной безопасности и сохранения исправности устройства при работе с проектором выполняйте следующие действия.

# **Подключите блок питания к проектору**

- A. Вставьте вилку в блок питания.
- B. Подключите блок питания к розетке (100В-240В).
- C. Подключите блок питания к проектору.

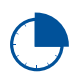

Перед использованием устройства в первый раз, зарядите аккумулятор в течение 3 часов.

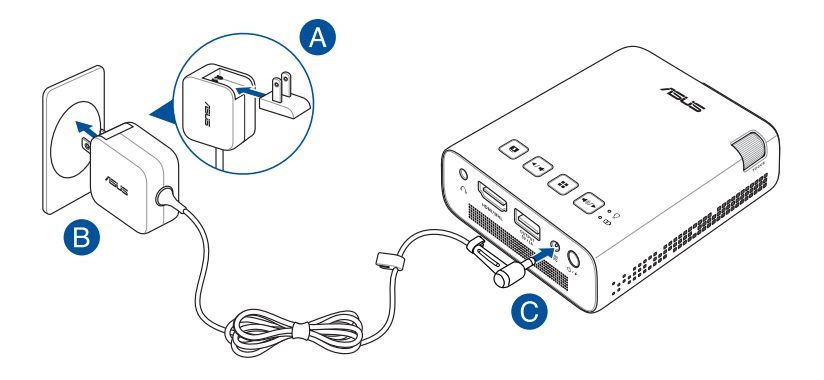

**ПРИМЕЧАНИЕ:** Блок питания может отличаться в зависимости от модели и региона.

#### **ВАЖНО!**

- Используйте только поставляемый блок питания.
- Перед включением устройства в первый раз подключите блок питания. При питании устройства от сети переменного тока настоятельно рекомендуется использовать заземленную электрическую розетку.
- Розетка должна быть легко доступна и находиться рядом с устройством.
- Отключая устройство от блока питания, отключите блок питания от электрической розетки.

#### **ВНИМАНИЕ!**

Прочитайте следующие меры предосторожности при использовании аккумулятора проектора

- Емкость аккумулятора зависит от температуры окружающей среды, влажности и режима использования проектора.
- Неправильное использование аккумулятора может привести к возгоранию или химическому ожогу.
- Прочитайте предупреждающие надписи, предназначенные для вашей безопасности.
- При неправильной замене аккумулятора возможен взрыв.
- Не бросайте аккумулятор в огонь.
- Не пытайтесь замыкать контакты аккумулятора.
- Не разбирайте аккумулятор.
- Прекратите использование при обнаружении протечки.
- Аккумулятор и его компоненты должны быть правильно утилизированы.
- Храните аккумулятор и другие мелкие компоненты в недоступном для детей месте.

#### <span id="page-23-0"></span>**Требования по использованию сетевого шнура**

Используйте штепсельную вилку в соответствии с местными требованиями.

**ВАЖНО!** Если входящий в комплект сетевой шнур не соответствует местным стандартам, обратитесь к торговому представителю.

**ПРИМЕЧАНИЕ:** Во избежание появления помех в результате колебаний напряжения, настоятельно рекомендуется использовать устройства, оснащенные заземляющими вилками.

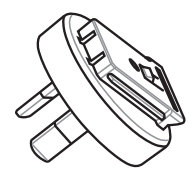

для Австралии и Китая Партанов и Аргентины

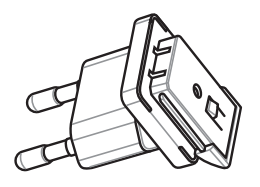

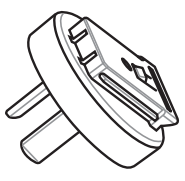

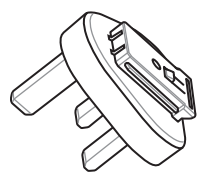

для Кореи для Великобритании.

# <span id="page-24-0"></span>**Подключите проектор к Вашему устройству**

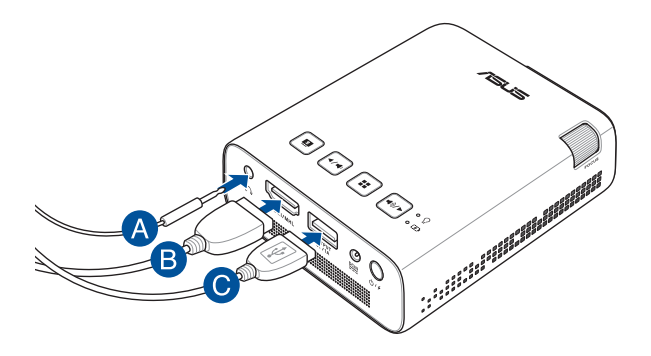

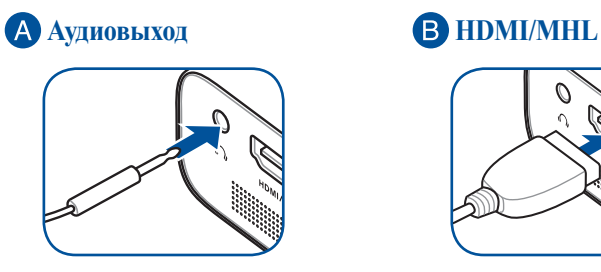

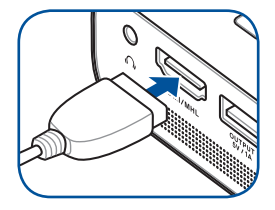

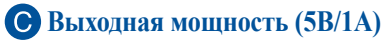

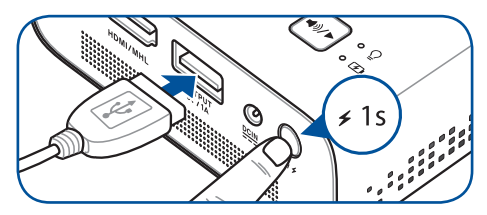

#### <span id="page-25-0"></span>**Нажмите кнопку питания**

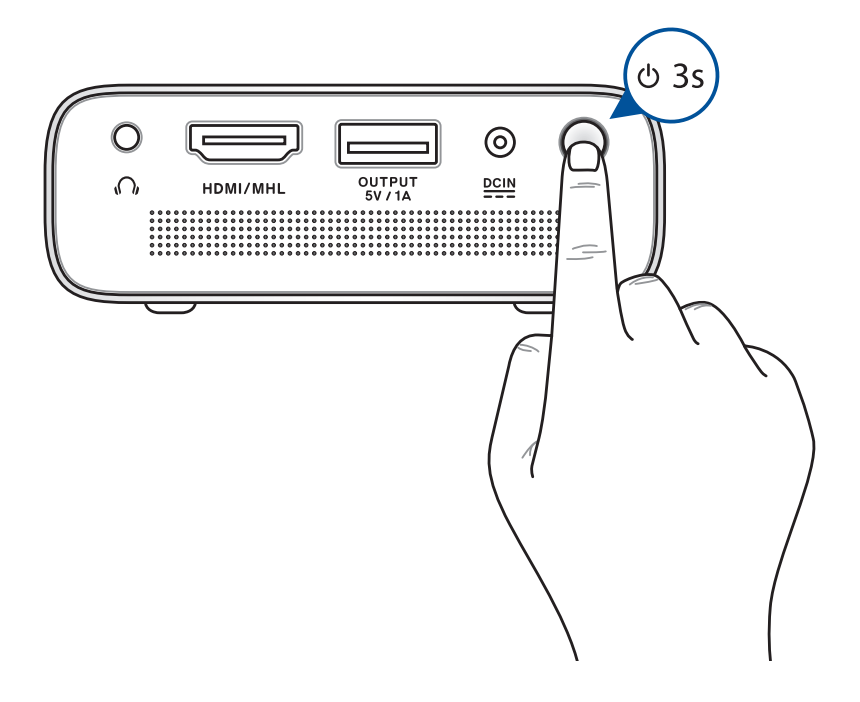

**ПРИМЕЧАНИЕ:** При использовании проектора прекращается зарядка аккумулятора. Индикатор аккумулятора показывает текущее состояние заряда проектора. Подробную информацию смотрите в разделе *Вид сверху* этого руководства.

# <span id="page-26-0"></span>**Откройте крышку объектива и настройте фокусировку**

**ПРИМЕЧАНИЕ:** Для регулировки проекционного экрана используется неподвижное изображение.

- A. Откройте объектив, переместив крышку вправо.
- B. Для фокусировки изображения вращайте фокусирующее кольцо влево или вправо.

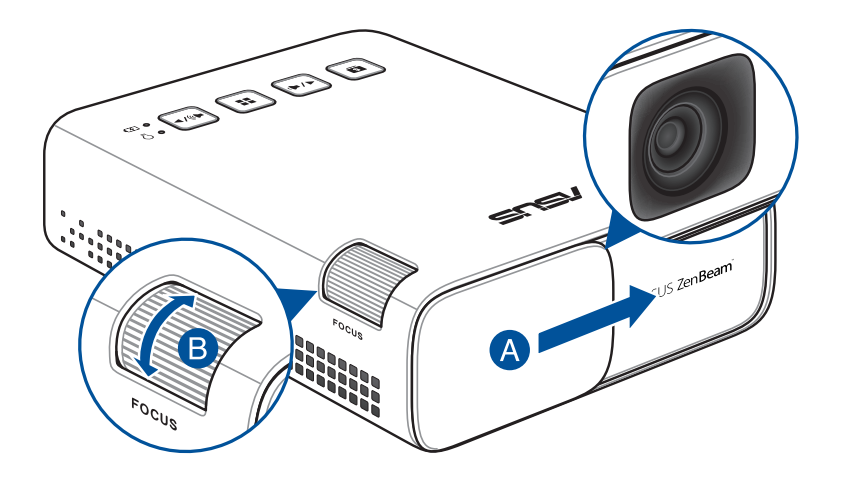

#### <span id="page-27-0"></span>**Таблица размеров экрана и расстояний от проектора до экрана**

Отрегулируйте расстояние от проектора до экрана согласно следующей таблице.

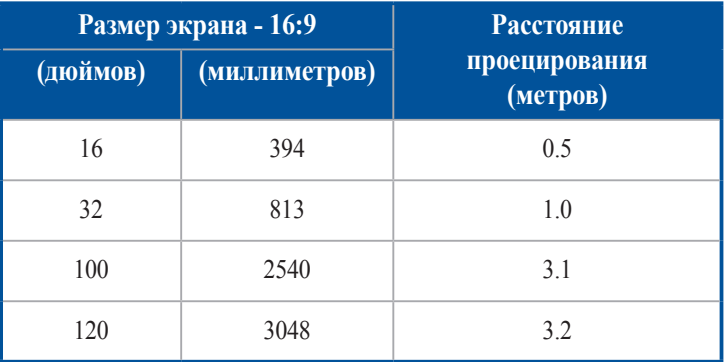

# <span id="page-28-0"></span>*Глава 3: Использование проектора*

# <span id="page-29-0"></span>**Использование проектора в первый раз**

Перед началом эксплуатации проектора выполните следующие действия.

**ПРИМЕЧАНИЕ:** Перед включением устройства в первый раз подключите блок питания. При питании устройства от сети переменного тока настоятельно рекомендуется использовать заземленную электрическую розетку.

- 1. Установите проектор и нажмите кнопку питания.
- 2. Нажмите  $\lceil \cdot \cdot \cdot \rceil$  или  $\lceil \cdot \cdot \rceil$  на панели управления проектора для просмотра доступных языков.

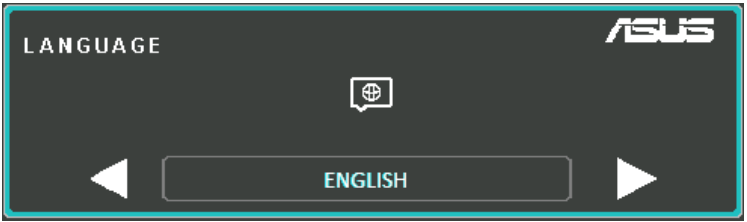

- 3. После выбора языка нажмите **П** для использования его в проекторе.
- 4. Теперь можно использовать проектор для отображения файлов с вашего устройства. Если проектор не обнаружил подключенное устройство, появится экран **NO SIGNAL**.
- 5. Нажмите н] на панели управления проектора для отображения экранного меню.

# <span id="page-30-0"></span>**Использование экранного меню**

Проектор представляет собой подключаемый модуль, оснащенный экранным меню, содержащим настройки, позволяющие максимально эффективно использовать проектор.

Для открытия экранного меню нажмите  $\boxed{H}$  на панели управления проектора.

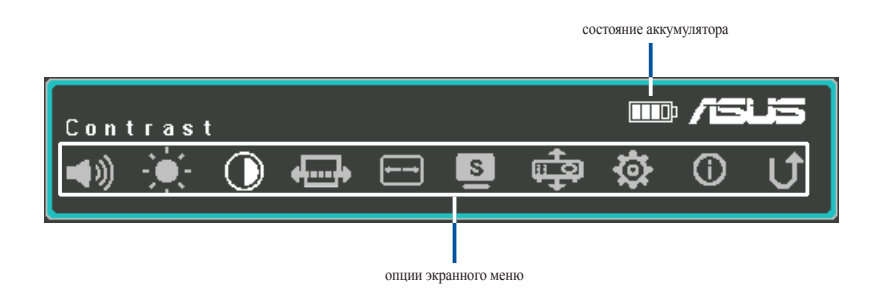

Для навигации по экранного меню используйте следующие кнопки на панели управления проектора:

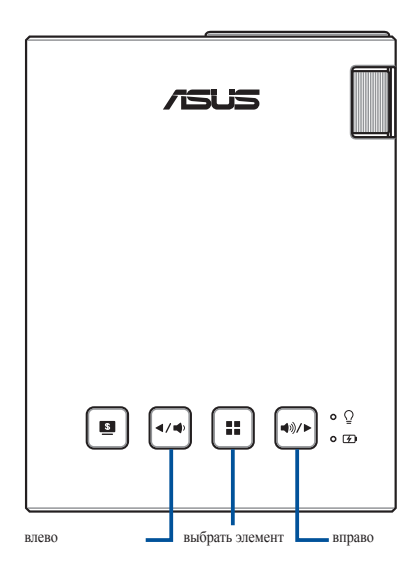

# <span id="page-31-0"></span>**Конфигурация настроек проектора**

Для конфигурации настроек проектора с помощью экранного меню используйте следующие инструкции:

- 1. Откройте экранное меню.
- 2. Нажмите или для выбора опции меню.
- 3. Нажмите  $\boxed{ii}$  для открытия настроек выбранной опции.
- 4. Нажмите или для изменения значения.
- 5. Когда закончите, нажмите для сохранения настроек и возврата на главный экран.

Подробную информацию об опциях экранного меню можно найти на следующих страницах.

# <span id="page-32-0"></span>**Опции экранного меню**

# **Громкость**

Выберите эту опцию для настройки громкости воспроизведения аудио файла проектором.

Громкость можно регулировать по шкале от **0** до **10**, от минимальной до максимально возможной. Нажмите и удерживайте или или для отключения звука или настройки громкости.

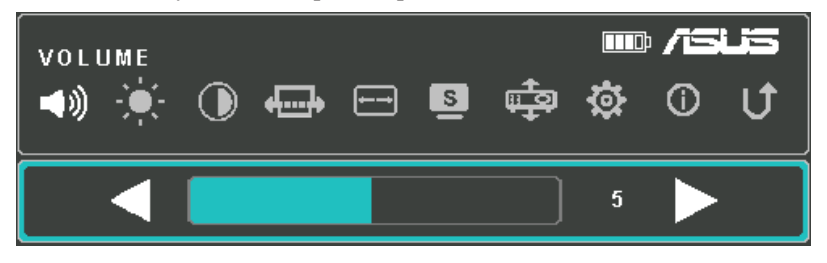

# **Яркость**

Выберите эту опцию для настройки яркости проекционного экрана.

Яркость можно регулировать по шкале от **0** до **10**, от минимальной до максимально возможной.

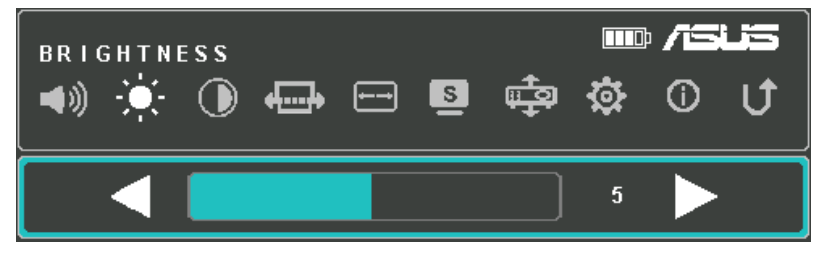

# <span id="page-33-0"></span>**Контраст**

Выберите эту опцию для настройки контрастности проекционного экрана.

Контраст можно регулировать по шкале от **0** до **10**, от минимального до максимально возможного.

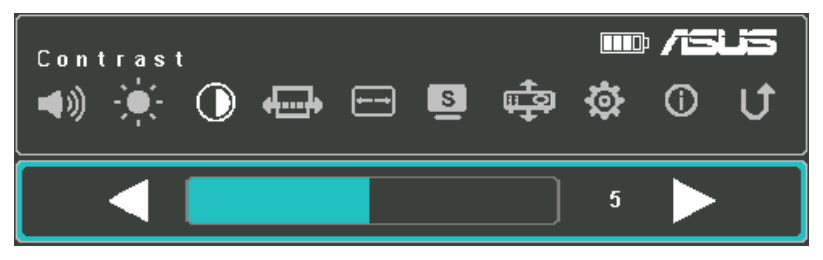

# **Авто трапеция**

Данная функция предназначена для автоматической коррекции расположения изображения.

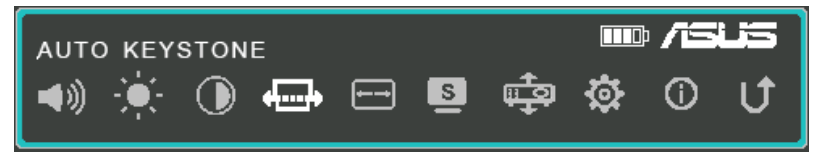

# <span id="page-34-0"></span>**Соотношение сторон**

Выберите эту опцию для изменения коэффициента соотношения сторон на экране.

Можно использовать следующие соотношения: **АВТО**, **4:3**, и **16:9**.

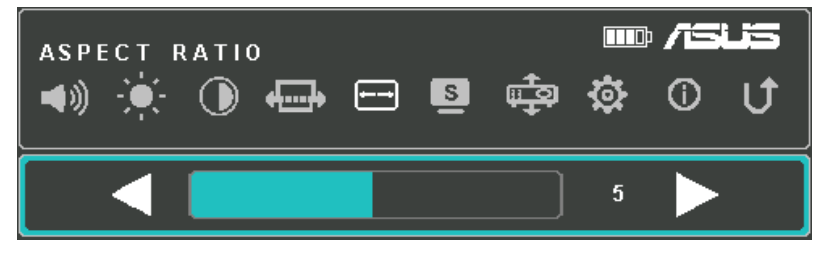

# **Splendid**

Выберите эту опцию для включения одного из следующих режимов отображения в зависимости от режима питания проектора. Для выбора этой опции можно нажать •

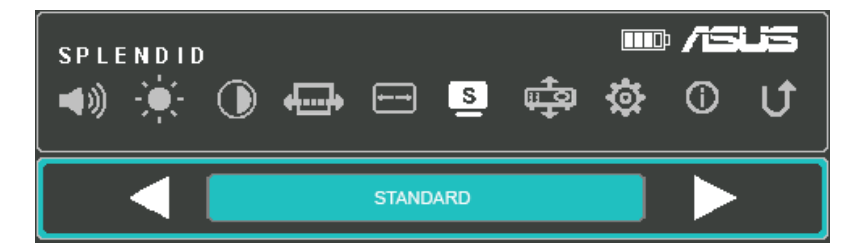

Дополнительную информацию о различных режимах **Splendid** смотрите ниже:

- **РЕЖИМ ПРЕЗЕНТАЦИИ** Этот режим позволяет оптимизировать яркость проектора и подходит для быстрых презентаций продолжительностью до 90 минут.
- **СТАНДАРТНЫЙ** Этот режим подходит для большинства случаев.
- <span id="page-35-0"></span>• **ТЕАТР -** Этот режим рекомендуется для просмотра видео.
- **ЭКОНОМИЧНЫЙ** Этот режим уменьшает энергопотребление проектора, что обеспечивает работу до 5 часов.

#### **ПРИМЕЧАНИЕ:**

- Сразу после включения проектора можно запустить следующие режимы непосредственным нажатием на кнопку **Splendid / Выход**.
- Режимы фонарика и аварийного освещения доступны только когда к проектору не подключен питания или источник сигнала.
- Емкость аккумулятора зависит от температуры окружающей среды, влажности и режима использования проектора.

#### **Положение проектора**

Данная функция позволяет корректировать расположение проецируемого изображения в зависимости от положения проектора.

Можно изменить положение проектора в соответствии со следующими опциями: **FRONT TABLE, REAR TABLE**.

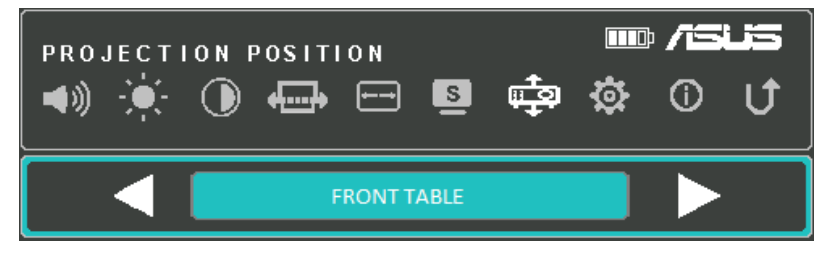

# <span id="page-36-0"></span>**Настройка**

Выберите этот пункт меню для настройки следующих параметров проектора:

- **ЯЗЫК** Данная функция позволяет выбрать язык экранного меню проектора.
- **СБРОС ВСЕХ НАСТРОЕК** Эта опция позволяет вернуть проектор к настройкам по умолчанию.

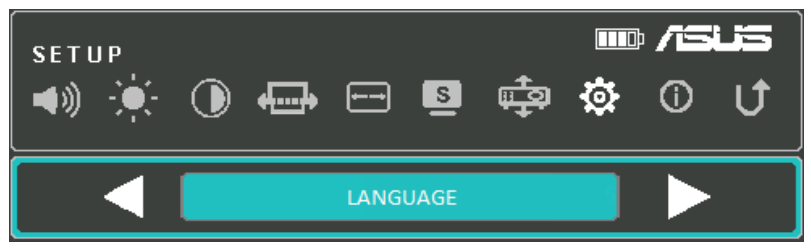

# **Информация**

Выберите этот пункт меню для получения информации о проекторе.

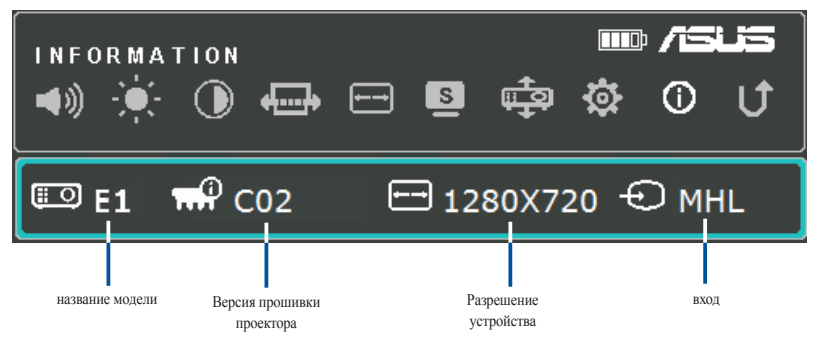

# <span id="page-37-0"></span>**Выключение проектора**

1. Нажмите кнопку питания.

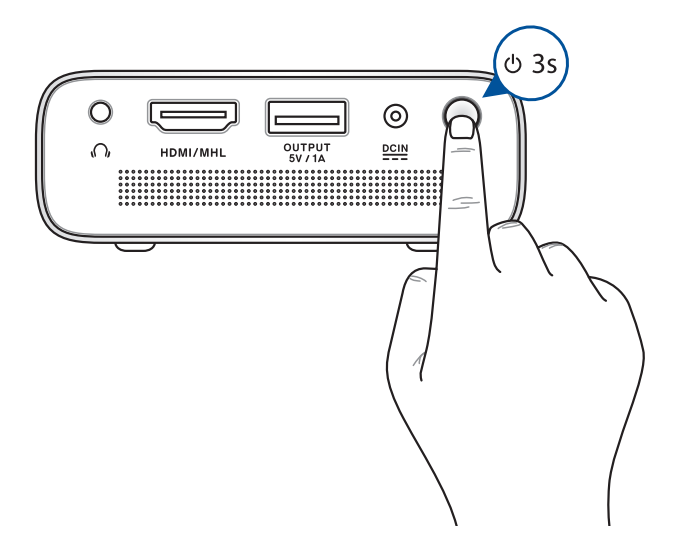

2. При появлении следующего экрана нажмите кнопку питания еще раз для полного выключения.

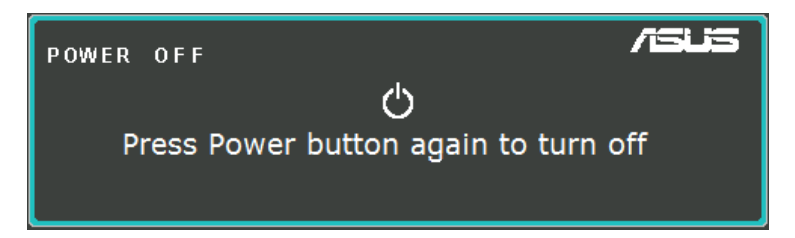

**ПРИМЕЧАНИЕ:** В целях безопасности, зарядка аккумулятора проектора начинается не сразу после его выключения. Зарядка начнется после остывания проектора.

<span id="page-38-0"></span>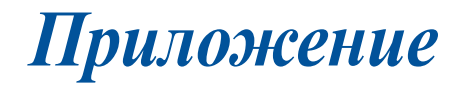

# <span id="page-39-0"></span>**Удостоверение Федеральной комиссии по связи США**

Данное оборудование было протестировано и сочтено соответствующим ограничениям по цифровым устройствам класса В, в соответствии с частью 15 Правил FCC. Эти ограничения рассчитаны на обеспечение защиты в разумных пределах от вредоносных воздействий при установке в жилом помещении. Данное оборудование генерирует и излучает радиочастотную энергию, которая может создавать помехи в радиосвязи, если устройство установлено или используется не в соответствии с инструкциями производителя. Тем не менее, невозможно гарантировать отсутствие помех в каждом конкретном случае. В случае, если данное оборудование действительно вызывает помехи в радио или телевизионном приеме, что можно проверить, включив и выключив данное оборудование, пользователю рекомендуется попытаться удалить помехи следующими средствами:

- Переориентировать или переместить принимающую антенну.
- Увеличить расстояние между данным прибором и приемником.
- Подключить оборудование к розетке другой электроцепи, нежели та, к которой подключен приемник.
- Проконсультироваться с продавцом или квалифицированным радио-/ТВ-техником.

Данное устройство соответствует части 15 Правил FCC. Эксплуатация оборудования допустима при соблюдении следующих условий:

- 1. Данное устройство не должно создавать помех
- 2. На работу устройства могут оказывать влияние внешние помехи, которые могут вызвать нежелательные режимы его работы.

# **Региональные уведомление для Калифорнии**

Этот продукт содержит химические вещества, включая свинец, вызывающие врожденные дефекты и другие нарушения репродуктивной функции. Мойте руки после работы.

# <span id="page-40-0"></span>**Удостоверение Департамента по средствам связи Канады**

Данное цифровое устройство не превышает ограничения класса В по выделению радиошума от цифровых устройств, установленных в правилах по радиопомехам департамента по средствам связи Канады.

Это цифровое устройство класса B соответствует требованиям канадского стандарта ICES-003.

# **Декларация и соответствие международным экологическим нормам**

В соответствии с международными нормами по защите окружающей среды компания ASUS предоставляет всю необходимую информацию и тщательно проверяет все продукты на стадии проектирования и производства, чтобы гарантировать безопасность окружающей среды при эксплуатации продуктов ASUS. Кроме того, ASUS предоставляет всю релевантную информацию относительно данных требований.

На сайте http://csr.asus.com/english/Compliance.htm содержится информация о соответствии продукции ASUS нижеследующим требованиям:

**Japan JIS-C-0950 Material Declarations**

**EU REACH SVHC**

**Korea RoHS**

# **Утилизация и переработка**

Компания ASUS берет на себя обязательства по утилизации старого оборудования, исходя из принципов всесторонней защиты окружающей среды. Мы предоставляем решения нашим клиентам для переработки наших продуктов, аккумуляторов и других компонентов, а также упаковки. Для получения подробной информации об утилизации и переработке в различных регионах посетите http://csr.asus.com/english/ Takeback.htm.

# <span id="page-41-0"></span>**Подключение HDMI/MHL**

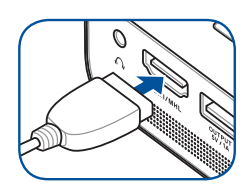

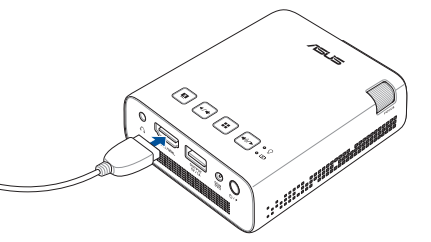

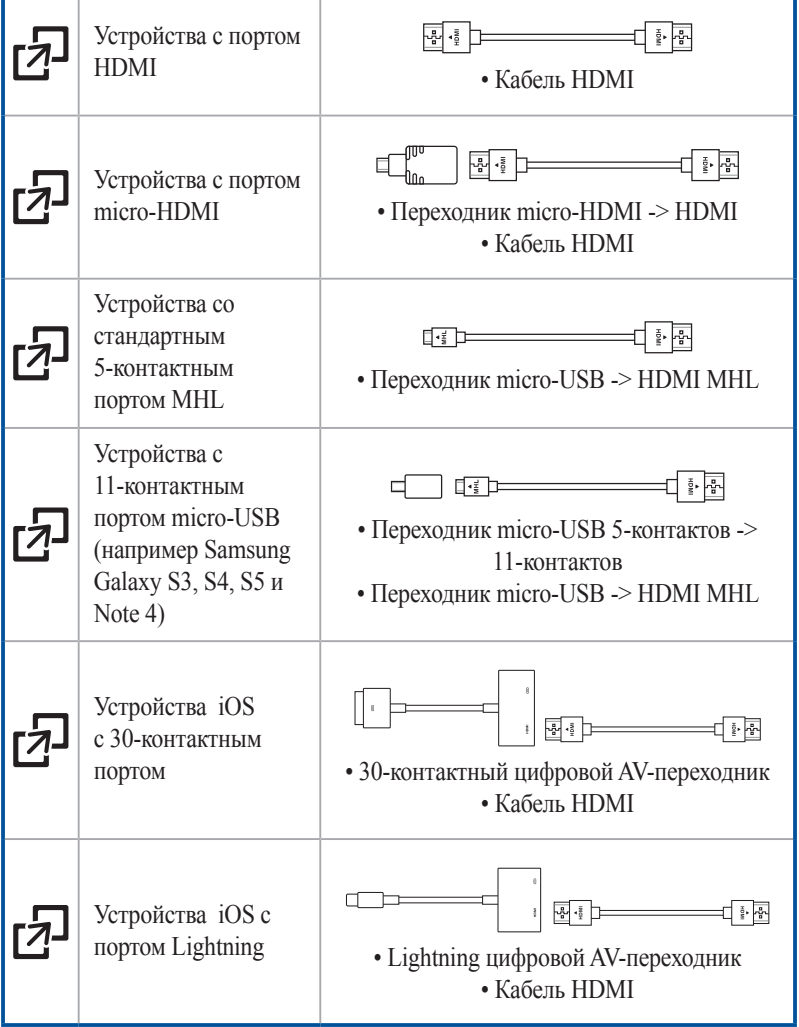

# <span id="page-42-0"></span>**Поддерживаемое разрешение HDMI (ПК)**

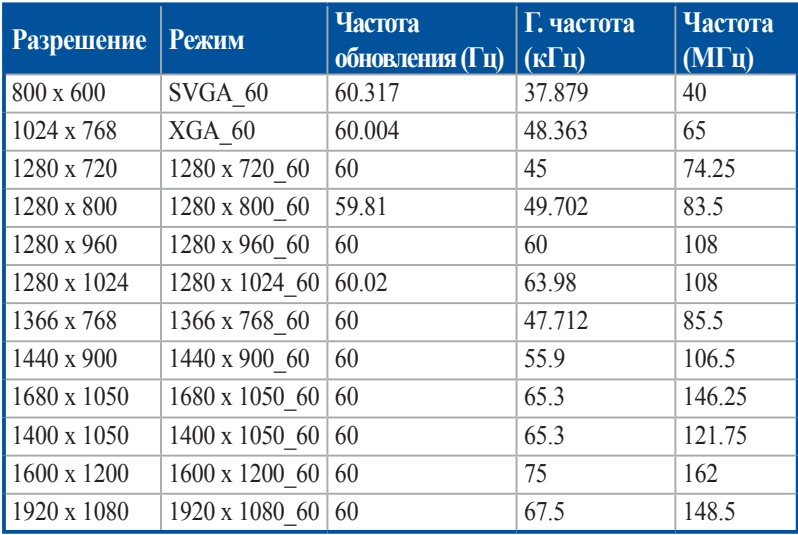

# **HDMI (Видео)**

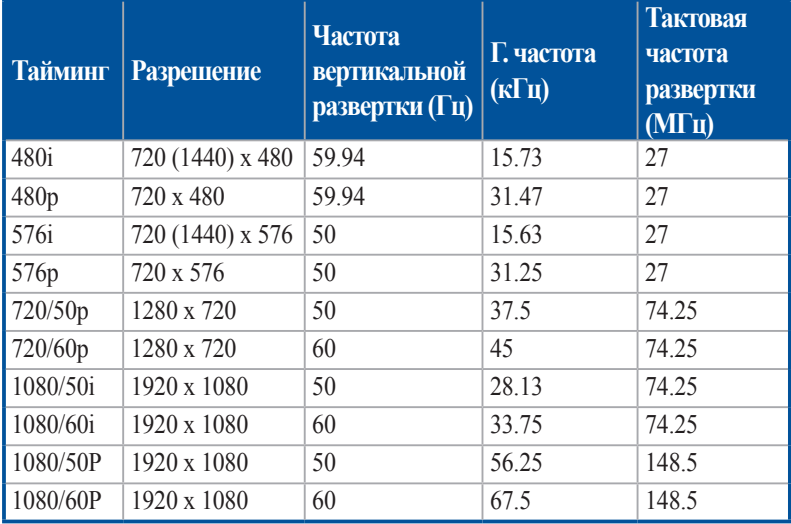

# <span id="page-43-0"></span>**Спецификация для проектора**

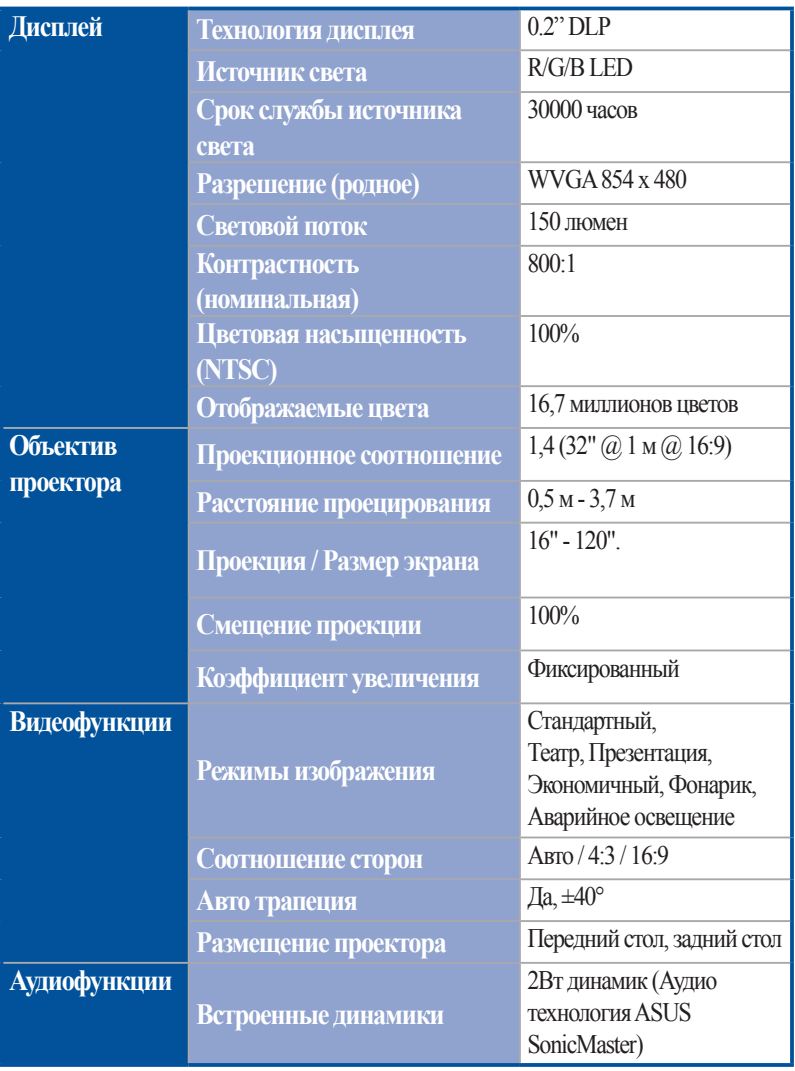

*(продолжение на следующей странице)*

| Сигнал                  | Цифровой сигнал        | $24.7 - 74.6$ K $\Gamma$ <sub>II</sub> $(\Gamma)$ / 50 - 60 $\Gamma$ <sub>II</sub> |
|-------------------------|------------------------|------------------------------------------------------------------------------------|
| Частота                 | Частота                | (B)                                                                                |
| Питание                 | Рабочий режим          | $\leq$ 24BT                                                                        |
|                         | Режим ожидания         | <0.5 B <sub>T</sub>                                                                |
| <b>Аккумулятор</b>      | Встроенный аккумулятор | 6000mAh $(5V@1A)$                                                                  |
|                         | Осталось заряда        | $22Wh$ (до 5 часов)                                                                |
| <b>IIIyM</b>            |                        | 32 дБ (стандартный режим)                                                          |
|                         | Акустический шум       | 28 дБ (театральный режим)                                                          |
| <b>Bxo</b> <sub>I</sub> | Вход с ПК              | НDMI 1.3 (поддержка HDCP)/                                                         |
| Выход                   |                        | MHI.                                                                               |
|                         | <b>Аудиовыход</b>      | Выход на наушники                                                                  |
|                         | <b>Hopr USB 2.0</b>    | Да $(5B@1A)$                                                                       |
| <b>Механическая</b>     | Цвета корпуса          | Серебряный                                                                         |
| конструкция             | Разьем для штатива     | Да                                                                                 |
|                         | Кнопки на корпусе      | Да                                                                                 |
|                         | Крышка объектива       | Да                                                                                 |
| Размеры                 | Физические размеры     | 83 х 110 х 29 мм (Д х Ш х В)                                                       |
| <b>Bec</b>              | Вес нетто (прибл.)     | 310r                                                                               |

*(продолжение на следующей странице)*

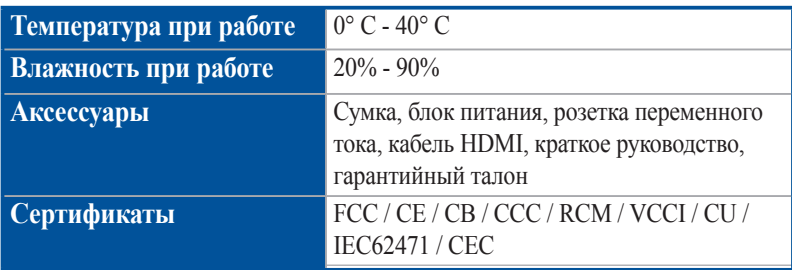

#### **ПРИМЕЧАНИЕ:**

- Спецификация может быть изменена без предварительного уведомления.
- Наличие продукции зависит от региона.
- Все торговые марки и названия продуктов являются товарными знаками соответствующих компаний.